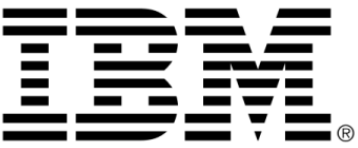

# **IBM ILOG Views V5.3**

# **Documentation Overview**

**June 2009**

**© Copyright International Business Machines Corporation 1987, 2009.** US Government Users Restricted Rights – Use, duplication or disclosure restricted by GSA ADP Schedule Contract with IBM Corp.

## **Copyright notice**

#### **© Copyright International Business Machines Corporation 1987, 2009.**

US Government Users Restricted Rights - Use, duplication or disclosure restricted by GSA ADP Schedule Contract with IBM Corp.

#### **Trademarks**

IBM, the IBM logo, ibm.com, Websphere, ILOG, the ILOG design, and CPLEX are trademarks or registered trademarks of International Business Machines Corp., registered in many jurisdictions worldwide. Other product and service names might be trademarks of IBM or other companies. A current list of IBM trademarks is available on the Web at "Copyright and trademark information" at http://www.ibm.com/legal/copytrade.shtml

Adobe, the Adobe logo, PostScript, and the PostScript logo are either registered trademarks or trademarks of Adobe Systems Incorporated in the United States, and/or other countries.

Linux is a registered trademark of Linus Torvalds in the United States, other countries, or both.

Microsoft, Windows, Windows NT, and the Windows logo are trademarks of Microsoft Corporation in the United States, other countries, or both.

Java and all Java-based trademarks and logos are trademarks of Sun Microsystems, Inc. in the United States, other countries, or both.

Other company, product, or service names may be trademarks or service marks of others.

#### **Notices**

For further information see <*installdir*>/license/notices.txt in the installed product.

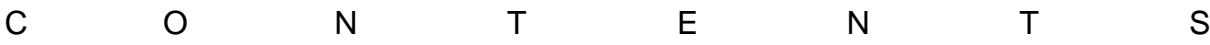

# **Table of Contents**

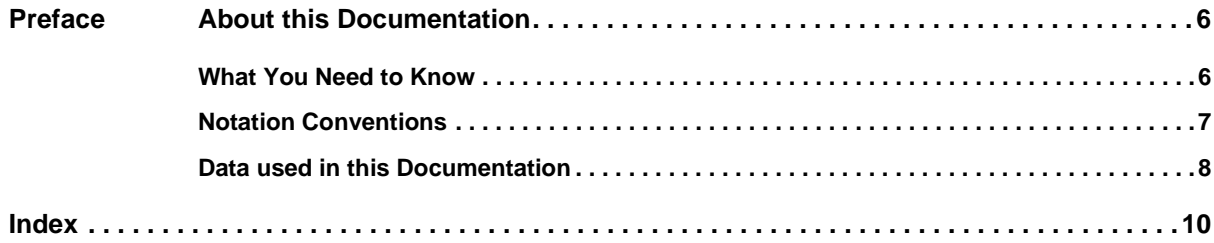

# <span id="page-5-3"></span>**About this Documentation**

<span id="page-5-0"></span>This *documentation overview* explains how to use the C++ API and grammar that are detailed in the accompanying IBM® ILOG® Views *manuals*.

Included are:

- ◆ *[What You Need to Know](#page-5-1)*
- ◆ *[Notation Conventions](#page-6-0)*
- ◆ *[Data used in this Documentation](#page-7-0)*

#### <span id="page-5-1"></span>**What You Need to Know**

<span id="page-5-2"></span>The IBM® ILOG® Views documentation assumes that you are familiar with the PC or UNIX® environment in which you are going to use IBM ILOG Views, including its particular windowing system. Since IBM ILOG Views is written for C++ developers, the documentation also assumes that you can write  $C++$  code and that you are familiar with your C++ development environment so as to manipulate files and directories, use a text editor, and compile and run C++ programs.

When using the IBM ILOG Views Component Suite documentation, you may encounter some links that point to documentation pages for products or options that you have not

installed. A message page will be displayed. To access the documentation, you will need to install the applicable product or option.

*Warning:* **You must have the correct version of HTML Help installed when using the Windows version of the** *IBM ILOG Views Component Suite* **documentation. If not, the documentation may crash when building the documentation index for the first time.**

*If this problem occurs, update your version of HTML Help from the MSDN site:* http://msdn2.microsoft.com/en-us/library/ms669985.aspx *Once you have performed the update, you can reopen the documentation and build the index.*

#### <span id="page-6-1"></span><span id="page-6-0"></span>**Notation Conventions**

#### **Typographic Conventions**

The following typographic conventions apply throughout the IBM® ILOG® Views documentation:

- ◆ Code extracts and file names are written in a "code" typeface.
- $\blacklozenge$  Entries to be made by the user, such as in dialog boxes, are written in a "code" typeface.
- $\blacklozenge$  Command variables to be supplied by the user are written in italics.
- ◆ Some words in *italics*, when seen for the first time, may be found in the glossary.

#### **Naming Conventions**

Throughout the documentation, the following naming conventions apply to the API.

- ◆ The names of types, classes, functions, and macros defined in the IBM ILOG Views library begin with Ilv, for example IlvGraphic.
- ◆ The names of types and macros not specific to IBM ILOG Views begin with Il, for example IlBoolean.
- ◆ The names of classes as well as global functions are written as concatenated words with each initial letter capitalized. For example:

class IlvDrawingView;

◆ The names of virtual and regular methods begin with a lowercase letter; the names of static methods start with an uppercase letter. For example:

virtual IlvClassInfo\* **getClassInfo**() const;

```
static IlvClassInfo* ClassInfo*() const;
```
#### **A Note on Examples**

The documentation offers examples and explanations of how to use IBM ILOG Views effectively. Moreover, some examples are extracted from the source code delivered with IBM ILOG Views, which is in the samples directory, just below the directory where IBM ILOG Views is installed.

#### <span id="page-7-0"></span>**Data used in this Documentation**

For demonstration purposes, this product makes use of:

- ◆ repackaged TIGER/Line® Shapefiles from the U.S. Census Bureau.
- ◆ repackaged data from the National Atlas of the United States of America.
- ◆ repackaged Vector Map (VMap) Level 0 data from the National Imagery and Mapping Agency's (NIMA)
- ◆ DTED® Level 0 elevation data from NGA.

*Note: The use of DTED Level 0 does not indicate endorsement or approval of those products by either the Secretary of Defense, the former Defense Mapping Agency, or the National Imagery and Mapping Agency. Pursuant to the United States Code, 10 U.S.C. 445, the name of the Defense Mapping Agency, the initials "DMA," the seal of the Defense Mapping Agency, the name of the National Imagery and Mapping Agency, the initials "NIMA," the seal of the National Imagery and Mapping Agency, or any colorable imitation thereof shall not be used to imply approval, endorsement, or authorization of a product without prior written permission from the U.S. Secretary of Defense."*

- ◆ data from The National Map Seamless Server ("Data available from U.S. Geological Survey, EROS Data Center, Sioux Falls, SD.")
- ◆ data from NASA's Earth Observatory

For a list of suggested free sources for downloading map data, see the Map data section in the IBM ILOG Views Maps documentation.

<span id="page-9-0"></span>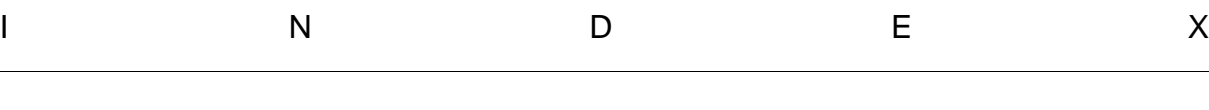

**Index**

# **C**

C++ prerequisites **[6](#page-5-2)**

### **D**

documentation overview **[6](#page-5-3)**

## **E**

example note **[8](#page-7-1)**

## **N**

notation conventions **[7](#page-6-1)**